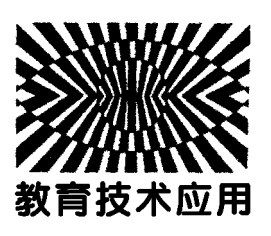

# GeoGebra软件在高中物理教学中的应用

——— 以"蜡块的运动"演示实验为例

魏代文 (沂水县第三中学 山东 临沂 276400) 郑萌萌 (曲阜师范大学物理工程学院 山东 济宁 273165)  $($ 收稿日期: 2023-04-11)

摘 要:利用 GeoGebra软件的动态演示功能,对人教版教材"蜡块的运动"演示实验进行动态模拟,既保证了 蜡块的整个运动严格为理想的匀速直线运动状态,又可以将蜡块实际运动轨迹连续描绘出来,同时还拓展探究了互 成角度的两直线运动的合运动性质与轨迹,更利于学生理解和掌握运动的合成与分解理论知识,从而突破教学的 难点.

关键词:蜡块的运动;GeoGebra软件;运动的合成与分解

"蜡块的运动"是新人教版教材"运动的合成与 分解"一节中的演示实验.合运动与分运动两个概 念的建立、合运动与分运动关系的学习、互成角度两 个直线运动的合运动的性质与轨迹的探究都基于本 实验.该实验对学生学习与构建运动合成与分解知 识,体会与培养等效思想和化繁为简思想有着重要 作用.同时还为后续复杂曲线运动的处理做了方法 上的铺垫.

GeoGebra是一款动态数学软件,具有极佳的动 态性,非常适合用来演示数学、物理、工程上面的很多 现象和知识[1].因此,本文详细介绍了运用 GeoGebra 软件制作"蜡块的运动"动态演示图的过程,以期能让 学生更加直观、深入地了解和学习运动的合成与分 解,也期望能为一线教师同仁提供教学参考.

1 蜡块的运动实验和原理

# 1.1 蜡块的运动实验简介

如图1所示,在注满清水的玻璃管内,放有一红 蜡块A,将玻璃管的开口端用橡胶塞塞紧[图1(a)]. 把玻璃管倒置[图1(b)],蜡块 A 会沿玻璃管上升, 大致做匀速直线运动.在蜡块匀速上升的同时,将玻 璃管沿水平方向向右匀速移动[图1(c)][2].

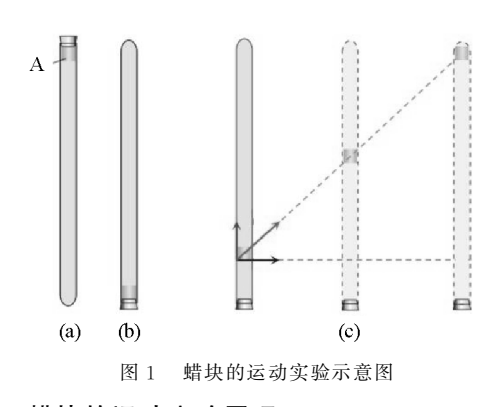

# 1.2 蜡块的运动实验原理

在图1(c)中,蜡块的实际运动为相对于纸面向 右上方的运动,即合运动;在蜡块的实际运动中既参 与了玻璃管水平向右平移的运动,又参与了沿玻璃 管上升的运动,即水平向右的分运动和沿管向上的 分运动.

由合运动与分运动的关系可知,分运动之间相 互独立互不影响.以蜡块初始位置(蜡块的左下角) 为坐标原点<sup>O</sup> 建立直角坐标系,若蜡块在水平方向 上有初速度 $v_{xo}$ ,也有加速度 $a_{x}$ ,则蜡块在水平方向 的分速度

$$
v_x = v_{x0} + a_x t
$$

在水平方向上的分位移

$$
x = v_{x0}t + \frac{1}{2}a_xt^2
$$

 $-113 -$ 

同理若蜡块在沿管方向上有初速度vvo,也有加速度 <sup>a</sup>y,则蜡块在沿管方向的分速度

$$
v_y = v_{y0} + a_y t
$$

在沿管方向上的分位移

$$
y = v_{y0}t + \frac{1}{2}a_yt^2
$$

又因为运动的合成与分解实质为位移、速度、加速 度的合成与分解,且合运动与分运动之间满足矢量运 算的平行四边形定则,设合速度为v,合位移为s,则分 运动与合运动关系满足图2所示的平行四边形定则.

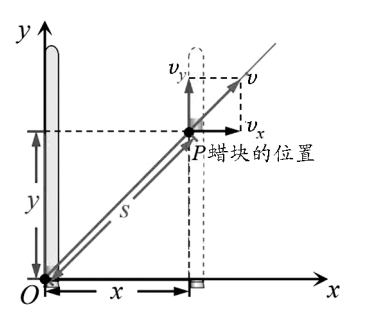

图2 蜡块运动的速度和位移

2 蜡块的运动动态模拟课件的开发

# 2.1 相关参数及控制按钮的创建

选择滑动条工具,创建蜡块运动的5个参数:运 动时间t、蜡块水平初速度 $v_x$ 。、蜡块水平加速度 $a_x$ 、 蜡块沿管初速度 vyo、蜡块沿管加速度 ay. 选择输入 框工具,建立 5 个输入框并分别关联到滑动条t、  $v_{x0}$ , $a_x$ , $v_{y0}$ , $a_y$ . 分别默认  $v_{x0} = 1.5$ , $a_x = 0$ , $v_{y0} = 2$ ,  $a_y = 0$ (各物理量单位默认为国际单位).

代数区输入a=true.选择按钮工具,建立按钮 button1、button2.设置 button1脚本代码为:启动动 画(t,a);设置标题(button1,如果(a," 暂停"," 开 始"));赋值 $(a, \neg a)$ . button2 脚本代码为:设置标 题(button2,"复位");赋值(t,0);放大(1).两个按 钮将用来控制运动的开始和暂停、复位.效果如图3 所示.

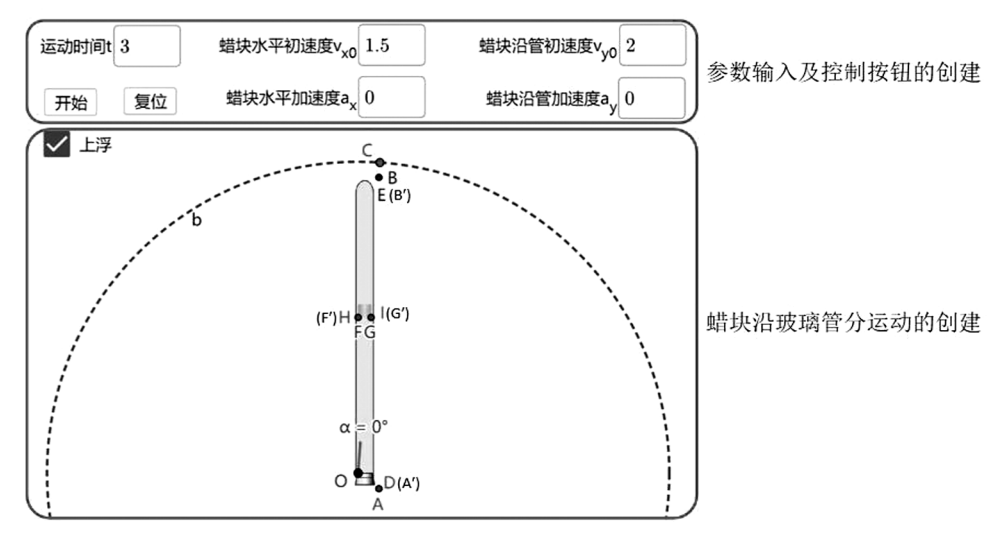

图3 相关参数、控制按钮及蜡块沿玻璃管分运动的创建

# 2.2 蜡块沿玻璃管分运动的创建

代数区输入"A= $(x(O) + 0.8, y(O) - 0.6)$ 、  $B = (x(A), y(A) + 12)$ ". 选择圆(圆心与半径)工 具,以坐标原点 O 为圆心,12 为半径做圆 b. 选择对 象上的点工具,在圆b上任选一点C.选择角度工具, 依次点击B、O、C得到角α.如图3所示,C点将用来 控制调整玻璃管和蜡块的倾斜角度.

选择旋转工具,将点<sup>A</sup> 和点<sup>B</sup> 绕点<sup>O</sup> 逆时针旋 <sup>转</sup><sup>α</sup> 角度,得到点A′和点B′.插入玻璃管图片pic1, 将控制玻璃管大小的两点D、<sup>E</sup> 分别与A′、B′关联. 代数区输入"F=  $(x(0),y(0)+v_{y0}t+1/2a_{y}t^{2})$ ""G=  $(x(F) + 0.5, y(F))$ ". 选择旋转工具,将点F和点G 绕点<sup>O</sup> 逆时针旋转<sup>α</sup> 角度,得到点F′和G′.插入蜡 块图片 pic2,将控制蜡块大小的两点 <sup>H</sup>、<sup>I</sup> 分别与  $F', G' \ncong \mathbb{R}$ .

选择复选框工具,将标题设为"上浮",选择的对 象为点F′、图片pic1、图片pic2,此时自动生成布尔 值c.该复选框将用来显示或隐藏蜡块沿玻璃管分

 $-114 -$ 

运动的动画.效果如图3所示.

# 2.3 蜡块水平分运动与合运动的创建

插入玻璃管图片pic3,将控制玻璃管大小的两 <sup>点</sup>J、<sup>K</sup> 分别与A′、B′关联.代数区输入"L=(0,0)、 M=(x(L)+0.5,y(L))."选择旋转工具,将点L和 点<sup>M</sup> 绕点<sup>O</sup> 逆时针旋转<sup>α</sup> 角度,得到L′和M′.插入 蜡块图片pic4,将控制蜡块大小的两点 <sup>N</sup>、<sup>P</sup> 分别与  $L'$ 、 $M'$ 关联. 插入玻璃管图片 pic5,将控制玻璃管大 小的两点 Q、R 分别重新定义,输入"Q =  $(x(A'))$  +  $v_{x0}t + 1/2a_xt^2, y(A'))$ ,  $R = (x(B') + v_{x0}t +$  $1/2a_xt^2$ , y(B'))". 代数区输入"S = 如果(¬c,  $(x(L') + v_{x0}t + 1/2a_xt^2, y(L'))$ ,  $(x(F') + v_{x0}t +$  $1/2a_xt^2$ , y(F')))". 代数区输入"T = 如果(¬c,  $(x(M') + v_{x0}t + 1/2a_xt^2, y(M'))$ ,  $(x(G') + v_{x0}t +$  $1/2a_xt^2$ , y(G')))";插入蜡块图片 pic6, 将控制玻璃 管大小的两点 $U, V$  分别与 $S, T$  关联. 输入" $W =$  $(x(L') + v_{x0}t + 1/2a_xt^2, y(L'))$ ". 此时蜡块水平分 运动与合运动创建完毕.

选择复选框工具,将标题设为平移,选择的对象 为点L′、点S、点<sup>W</sup> 、图片pic3、图片pic4、图片pic5、 图片 pic6,此时自动生成布尔值 d. 该复选框将用来 显示或隐藏蜡块水平分运动与合运动的动画.当布 尔值c为假(即不选中上浮标签时,选中平移标签 时),课件只显示蜡块水平分运动,效果如图 4(a)所 示;当布尔值c为真,d为真(即选中上浮标签和平移 标签时), 课件显示蜡块合运动, 效果如图 4(b) 所示.

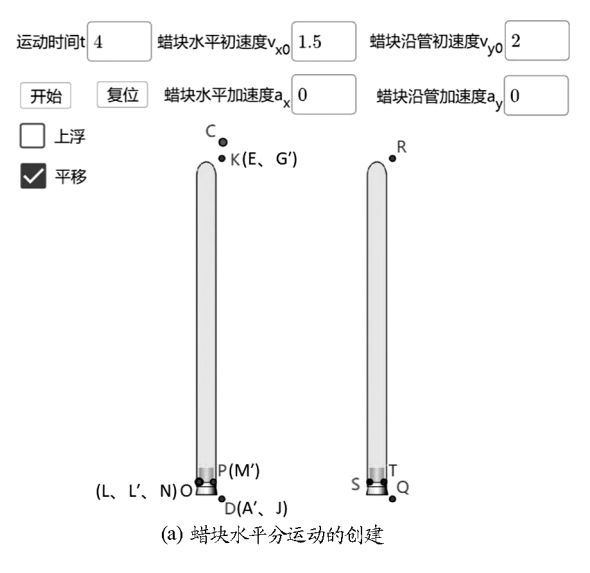

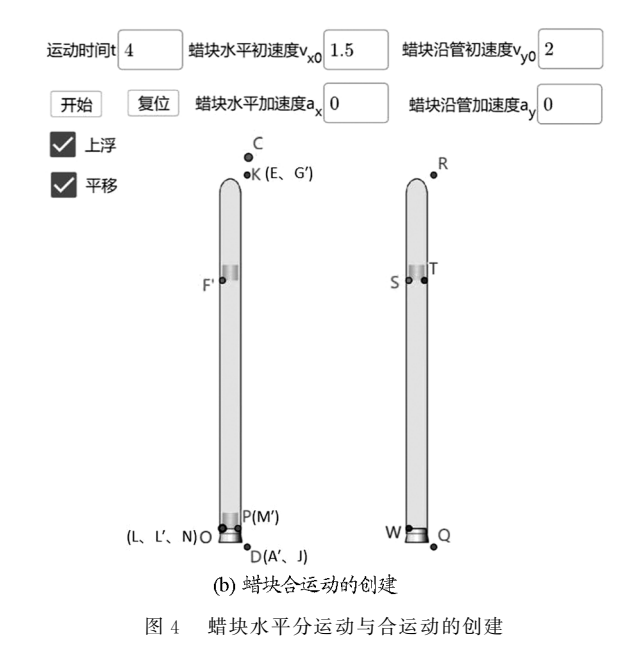

# 2.4 相应运动参量的展示创建

选择线段工具,作线段  $L'F', L'W, L'S, F'S$  $WS$ , 改变线段  $F'S$ 、 $WS$  样式为虚线. 并将线段 <sup>L</sup>′F′、<sup>L</sup>′W 、<sup>L</sup>′S 标题分别设为"y""x""s".选择复选 框工具,设置标题为"x",选定对象为 L′W,用以显 示和隐藏表示蜡块沿水平运动的位移线段.同理作 出表示蜡块沿管运动的位移线段"y"、蜡块实际运 动的位移线段"s"以及位移合成的平行四边形的 "边".

代数区输入"X= $(x(S) + v_{x0} + a_x t, y(S))$ , Y=  $(x(S), y(S) + v_{y0} + a_y t)$ ". 选择旋转工具,将 Y 点绕 点<sup>S</sup> 旋转<sup>α</sup> 角度得到点Y′.选择向量工具,点击点<sup>S</sup> 和点 $X$ 创建向量 $u$ ,点击点 $S$ 和点 $Y'$ 创建向量 $v$ ,并 分别命名为" $v_x$ "" $v_y$ ".选择平行线工具,过点 $X$ 作向 量v的平行线,过点Y′作向量u的平行线.选择交点 工具,点击两条平行线得到两条平行线的交点Z.选 择线段工具,作线段Y′Z、XZ,设置样式为虚线.选 择向量工具,点击点S和点<sup>Z</sup> 创建向量w,并设置标 题为"v".

选择复选框工具,设置标题为"v",选定对象为 向量u、向量v、向量w、线段Y′Z、XZ.用以显示或隐 藏速度的平行四边形合成.

最后隐藏不必要的点和标签,显示点 <sup>F</sup>′、S、<sup>W</sup> 的轨迹,并对课件进行美观优化,最终效果图如图5 所示.

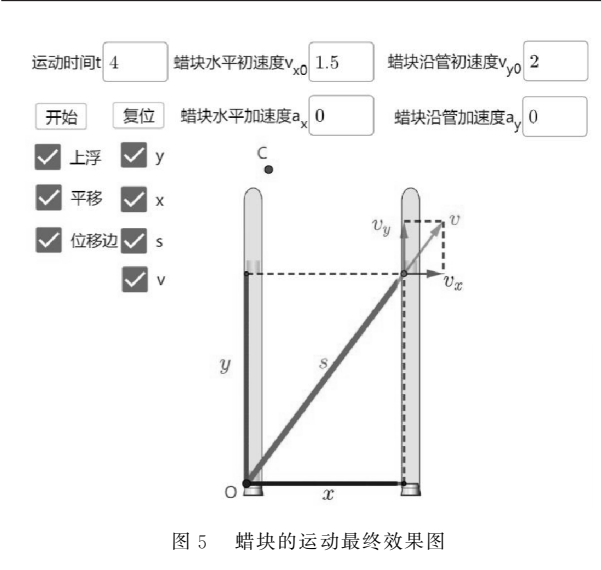

# 3 蜡块的运动实验动态模拟课件的演示

至此,我们详细介绍了用 GeoGebra制作"蜡块 的运动"演示实验的过程,读者可通过本文以上介 绍独立制作直观化并且比较优美的"蜡块的运动" 演示实验课件.本课件可实现以下几种功能:

(1)辅助教材"蜡块的运动"演示实验的教学

1)分步展示蜡块的分运动.首先,拖动点<sup>C</sup> 让 角α=0°,使得玻璃管呈现竖直状态;然后,选中"上 浮"和"y"标签,点击开始按钮,展示蜡块沿管的竖 直分运动动画,如图 6(a) 所示;最后,取消选中"上 浮"和"y"标签,选中"平移"和"x"标签,点击开始 按钮,展示蜡块水平分运动动画,如图 6(b) 所示.

 $2)$ 综合展示蜡块的合运动. 保持角 α = 0°,将 标签全部选中,点击开始按钮,展示蜡块的合运动动 画,如图7所示.

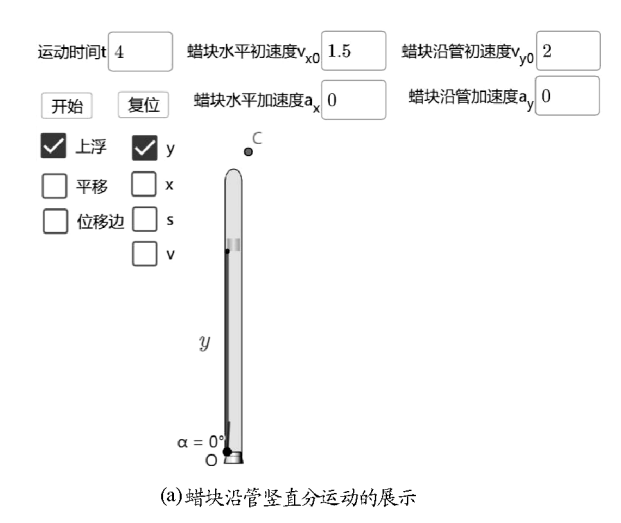

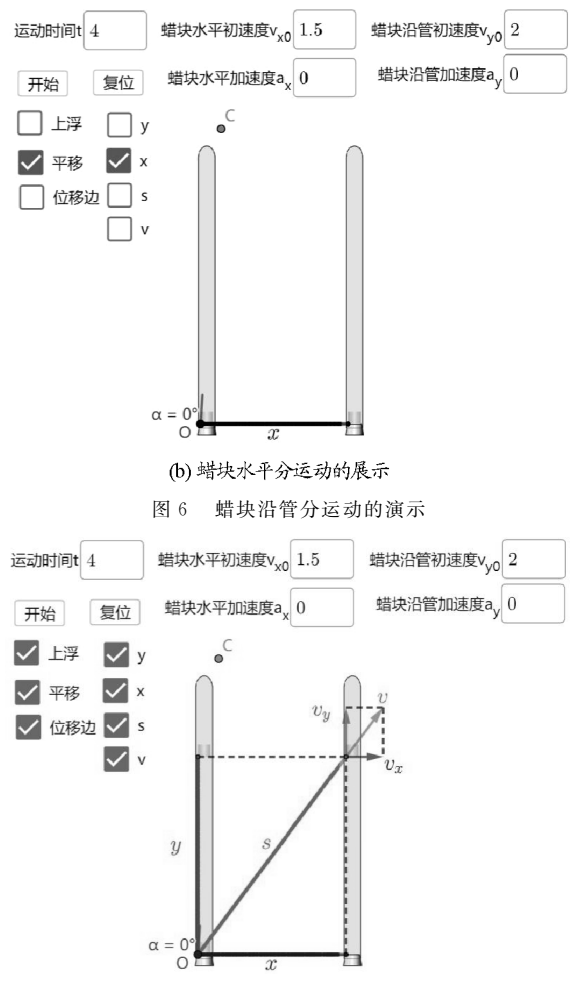

图7 蜡块合运动的演示

(2)探究互成任意角度的两个直线运动的合运 动性质和轨迹

互成任意角度的两个直线运动的合成有如表1 所示的几种情况.

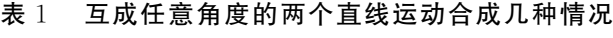

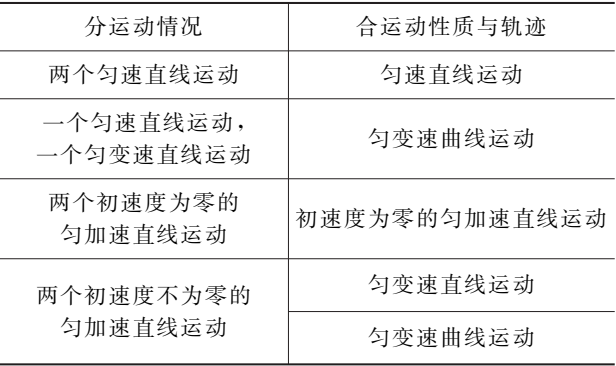

本课件可一一将上述几种情况进行展示,由于 篇幅原因下文仅详细介绍"一个匀速直线运动,一个 匀变速直线运动的合成"展示过程.

(下转第139页)

$$
x = \frac{MvR_{\#}}{B^2L^2}
$$

由题目分析可知

$$
R_{\#} = 3R \qquad v = \frac{5}{3} \sqrt{2gR}
$$

代入,得

$$
x = \frac{10mR\sqrt{2gR}}{B^2L^2}
$$

再加上 M 杆第一次碰后运动到停止的位移

$$
x' = \frac{2mR\sqrt{2gR}}{B^2L^2}
$$

就求出了 M 杆的总位移

$$
x_{\#} = \frac{12mR\,\sqrt{2gR}}{B^2L^2}
$$

题目也就很快得到解决.

(上接第116页)

默认两分运动互相垂直(此时α=0°),且蜡块在沿管 方向上做匀速直线运动,在水平方向上做匀加速直 线运动.首先,保持原默认数值,将蜡块水平加速度  $_{a_x}$  设为 0.3;然后,选中全部标签,设置点 S 显示轨 迹;最后,点击开始按钮,进行动画展示,如图 8 所示.

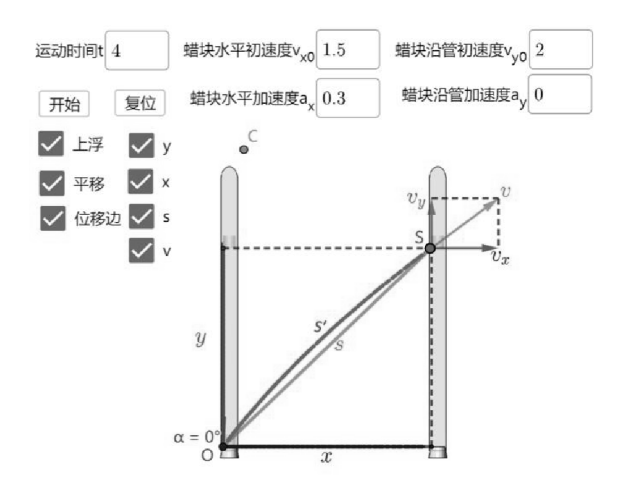

图8 匀速直线运动和匀变速直线运动合成展示

由图8可知蜡块实际运动轨迹s′与位移s不重 合,结合理论分析可知一个匀速直线运动和一个匀 变速直线运动的合运动为匀变速曲线运动,轨迹弯 向物体的加速度方向.

# 5 结束语

动量、能量在物理学中的地位非常重要,也是物 理学习的重点和难点,两者经常结合在一起考查,思 维难度特别大,对物理的学科素养要求比较高.通过 对弹性碰撞进行深度解读,建立一个多次弹性碰撞过 程中的速度交换模型,并对该模型进行有效性论证、 局限性讨论和适用范围进行解读,最后通过2023年 重庆高三二诊物理15题验证了此模型的正确性.

# 参 考 文 献

- [1]中华人民共和国教育部.普通高中物理课程标准(2017 年版2020年修订)[S].北京:人民教育出版社,2020.
- [2]范小辉.新编高中物理奥赛指导[M].南京:南京师范大 学出版社, 2011.

# 4 总结

本文利用 GeoGebra 的动态演示功能,开发了 一个动态模拟"蜡块的运动"演示实验的课件,能够 实现蜡块运动过程的可视化.在此基础上,通过全参 数可调来探究互成角度的两直线运动的合运动性质 与轨迹.另外,课件还可用于探究速度、加速度的变 化对蜡块实际运动轨迹的影响.

GeoGebra功能强大,应用范围非常广泛,正版 免费,不需要编程基础,简单易学,做出的课件对教 学难点的破解作用很大[3].通过本课件的开发,希望 能为一线教师同仁提供一些教学参考,同时也可以 根据自身需要对本课件进行二次开发拓展,制作出 更加优秀的课件服务教学.

#### 参 考 文 献

- [1]陈林,桑芝芳.基于GeoGebra对两道动态平衡问题的深入 思考[J]. 中学物理教学参考, 2020, 49(9): 45-47.
- [2]人民教育出版社,课程教材研究所,物理课程教材研究 开发中心.普通高中教科书 物理 必修 第二册[M].北 京:人民教育出版社,2019:6.
- $\lceil 3 \rceil$  陈林,桑芝芳. GeoGebra 在高中物理教学中的应用 以"共点力动态平衡"为例[J].物理之友,2020,36(4):  $13 - 15.$

 $-139 -$